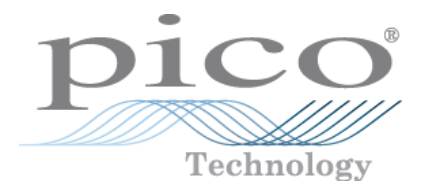

# **PicoScope serie 2200A**

# **Osciloscopios para PC**

Guía del usuario

Copyright © 2013–2015 Pico Technology Limited. Reservados todos los derechos. ps2200a.es r2

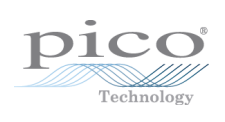

# Índice

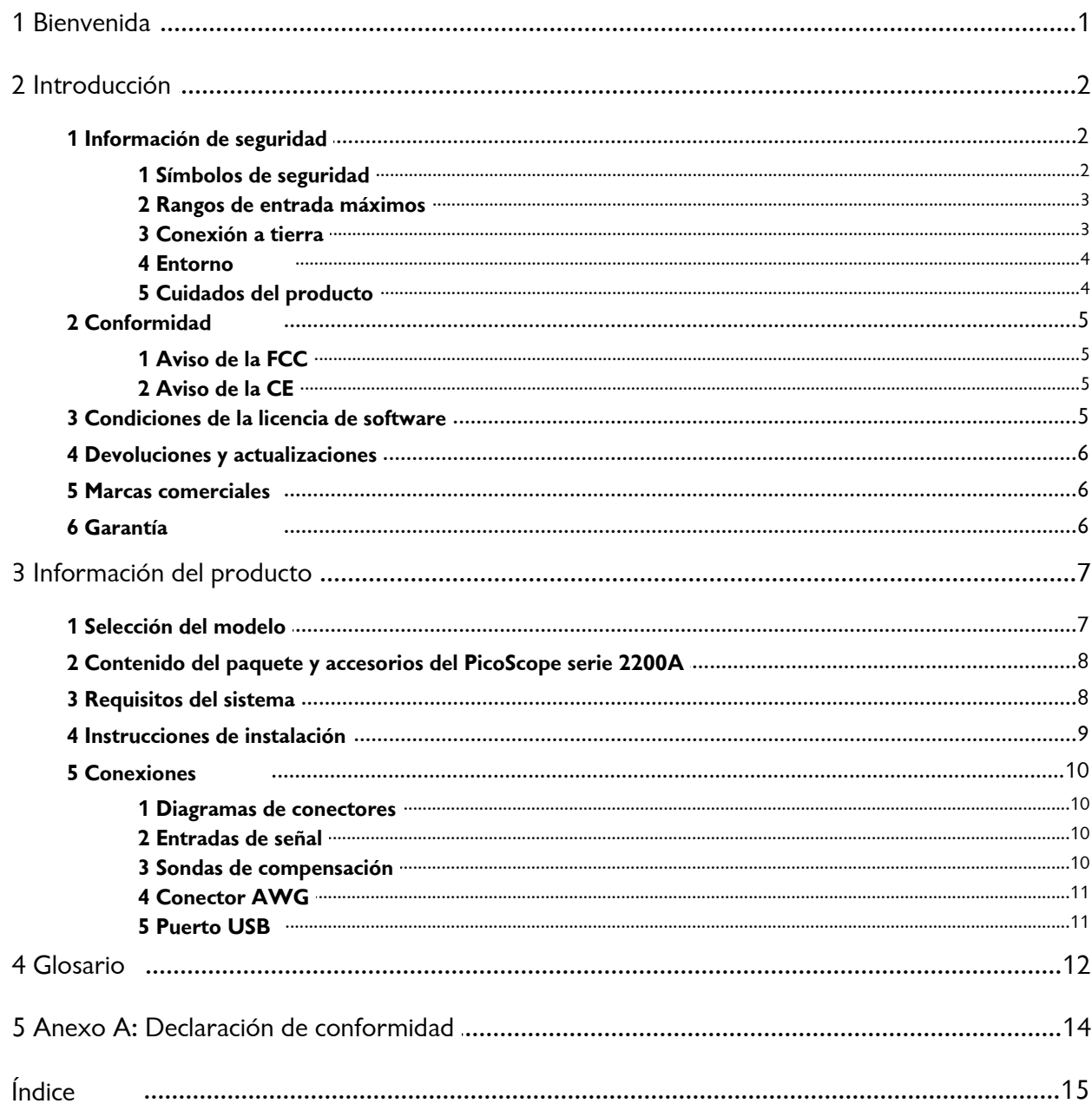

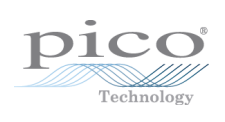

# <span id="page-4-0"></span>1 Bienvenida

Los **osciloscopios PicoScope 2200A** son unidades compactas diseñadas para sustituir los osciloscopios tradicionales de banco de un precio muchas veces superior.

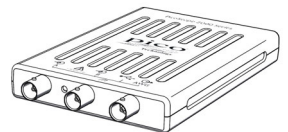

**He aquí algunas de las ventajas que aporta el PicoScope serie 2200A:**

- **Portabilidad:** Lleve la unidad con usted y conéctela a cualquier ordenador con Windows.
- **Rendimiento:** Muestreo rápido de 100 megamuestras por segundo hasta 1 gigamuestra por segundo, ancho de banda de la punta de la sonda de 10 MHz hasta 200 MHz e interfaz rápida USB 2.0. Consulte [Selección del modelo](#page-10-0) para obtener más información sobre cada modelo de osciloscopio.
- **Flexibilidad:** Utilícelo como osciloscopio, analizador de espectro o interfaz de adquisición de datos de alta velocidad.
- **Programabilidad:** Hay API disponibles para todos los osciloscopios de nuestro rango 2200A. Las interfaces de programación de aplicaciones (API) le permiten escribir sus propios programas en su idioma de programación elegido para controlar todas las funciones del osciloscopio.
- **Asistencia a largo plazo:** Existen en nuestro sitio web actualizaciones de software disponibles para descargar[.](http://www.picotech.com) También puede llamar a nuestros especialistas técnicos para solicitar asistencia técnica. Puede seguir utilizando estos dos servicios de forma gratuita durante la vida útil del producto.
- **Excelente relación calidad-precio:** Con la compra del osciloscopio para PC PicoScope, no tendrá que pagar dos veces por todas las funciones que ya tiene en su PC. El osciloscopio PicoScope serie 2200A contiene el hardware especial que necesita, y nada más.
- **Comodidad:** El software hace un uso completo de la pantalla, el almacenamiento, la interfaz de usuario y la interconexión integrados en su ordenador.
- **Seguridad:** Su osciloscopio está respaldado por una garantía de 5 años contra fallos de fábrica.

#### **Información adicional**

Para ver las especificaciones técnicas completas, consulte la siguiente hoja de datos:

*Hoja de datos del PicoScope serie 2200A (MM012)*

Los siguientes manuales explican cómo utilizar la API para controlar el osciloscopio PicoScope serie 2200A:

- *PicoScope 2000 Series Programmer's Guide* (PicoScope 2204A/2205A)
- *PicoScope 2000 Series (A API) Programmer's Guide* (PicoScope 2206A/2207A/2208A)

Estos documentos se encuentran disponibles en<http://www.picotech.com>.

# <span id="page-5-0"></span>2 Introducción

<span id="page-5-1"></span>2.1 Información de seguridad

### 2.1.1 Símbolos de seguridad

Estos símbolos eléctricos y de seguridad pueden aparecen en el producto o en esta

guía.

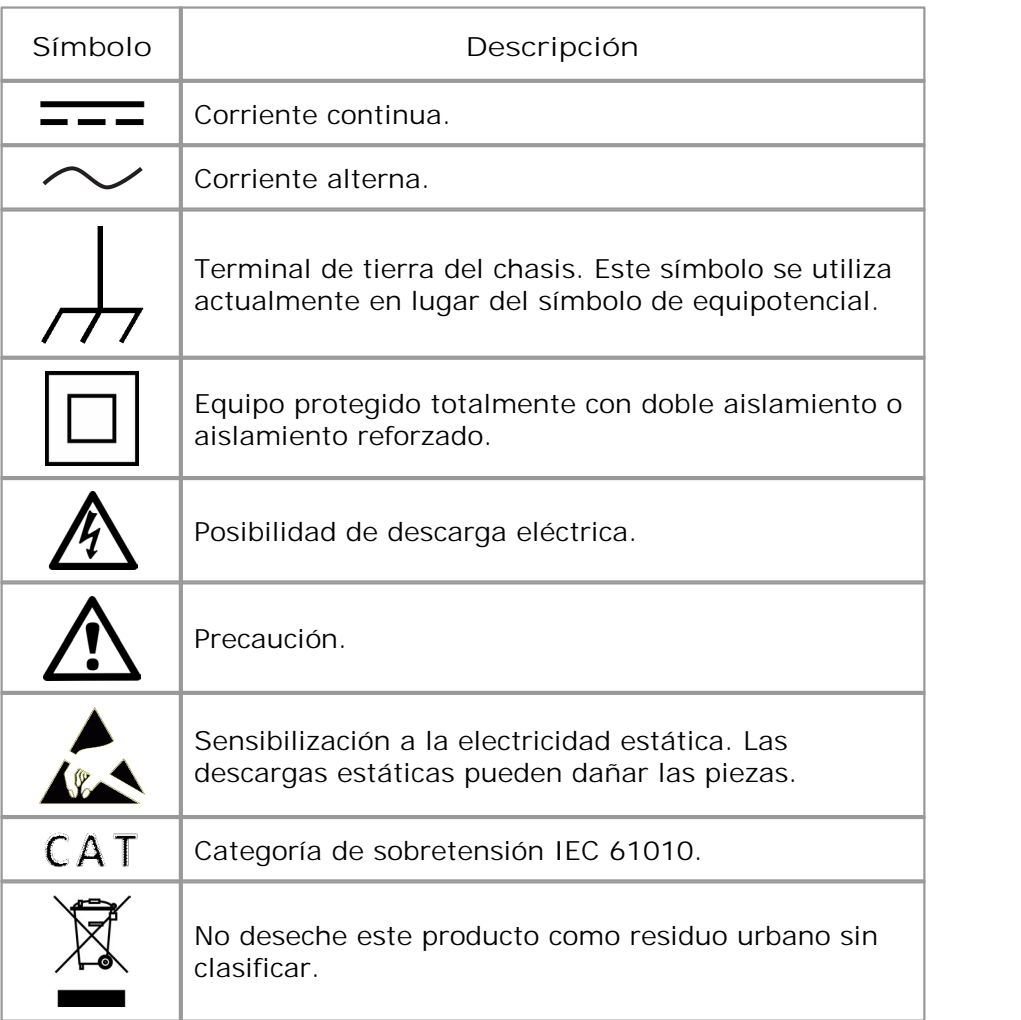

#### <span id="page-6-0"></span>2.1.2 Rangos de entrada máximos

Debe observar los valores nominales de todos los terminales y las advertencias marcadas en el producto.

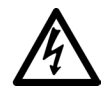

#### **ADVERTENCIA**

Los osciloscopios para PC PicoScope serie 2200A están diseñados para medir señales de hasta ±20 V. Para evitar descargas eléctricas, no mida tensiones fuera de este rango.

#### **ADVERTENCIA**

A fin de evitar descargas eléctricas, tome todas las precauciones de seguridad necesarias para trabajar en equipos donde pueda haber tensiones superiores a ±20 V. Aunque las entradas BNC del panel frontal del osciloscopio están diseñadas para soportar sobrecargas accidentales de hasta ±100 V, el contacto con tensiones fuera del rango de medida especificado de  $\pm 20$  V presentará riesgo de descarga eléctrica.

#### **ADVERTENCIA**

Para evitar el riesgo de lesiones personales o incluso muerte, el osciloscopio no deberá conectarse directamente a la red principal (línea eléctrica). Para medir las tensiones de red, utilice una sonda aislante diferencial especialmente diseñada para medir tensiones de red, como la sonda TA041 que aparece en el sitio web de Pico Technology.

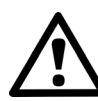

#### **PRECAUCIÓN**

Si se supera el rango de protección contra sobrecargas en cualquier conector, podrían producirse daños permanentes en el osciloscopio y en otros equipos conectados.

#### <span id="page-6-1"></span>2.1.3 Conexión a tierra

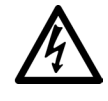

#### **ADVERTENCIA**

La conexión a tierra del osciloscopio a través del cable USB solo se emplea para fines de medición. El osciloscopio no tiene una conexión a tierra de seguridad.

#### **ADVERTENCIA**

Nunca conecte la entrada de tierra (chasis) a una fuente de corriente eléctrica. A fin de evitar el riesgo de lesiones personales o incluso la muerte, utilice un voltímetro para comprobar la ausencia de tensión de CA o CC significativa entre la conexión a tierra del osciloscopio y el punto al que desee conectarla.

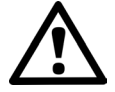

#### **PRECAUCIÓN**

Es muy posible que la aplicación de una tensión a la entrada de tierra produzca daños permanentes en el osciloscopio, el ordenador conectado y otros equipos.

#### **PRECAUCIÓN**

Para evitar el riesgo de errores de medición provocados por una mala conexión a tierra, utilice en todo momento el cable USB de alta calidad suministrado con el osciloscopio.

#### <span id="page-7-0"></span>2.1.4 Entorno

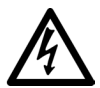

**ADVERTENCIA** 

Para evitar el riesgo de lesiones o muerte, no utilice el producto en un entorno mojado o húmedo, ni tampoco cerca de gases o vapores explosivos.

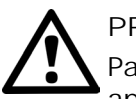

#### **PRECAUCIÓN**

Para evitar daños, utilice y almacene siempre el osciloscopio en entornos apropiados.

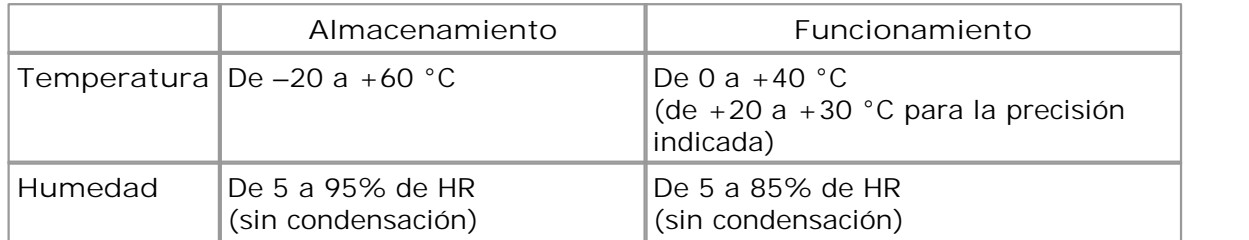

#### <span id="page-7-1"></span>2.1.5 Cuidados del producto

El producto no contiene componentes que el usuario pueda reparar. Las tareas de reparación, mantenimiento o calibración requieren equipos especiales de prueba, y solo deberán ser realizadas por Pico Technology o por un proveedor de servicios autorizado. Estos servicios podrían estar sujetos a un cargo específico, a menos que estén cubiertos por la garantía de cinco años de Pico.

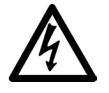

#### **ADVERTENCIA**

Para evitar el riesgo de lesiones personales o incluso la muerte, no utilice el producto si sospecha que existe alguna avería, e interrumpa su uso de inmediato si observa un funcionamiento anómalo.

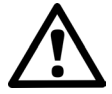

#### **PRECAUCIÓN**

No manipule ni desmonte el osciloscopio, los conectores o los accesorios. El daño interno afectará al rendimiento.

#### **PRECAUCIÓN**

Al limpiar el producto, utilice un paño suave y una solución de jabón o detergente suave con agua. No permita que entre agua en la carcasa del osciloscopio, ya que esto podría dañar los componentes electrónicos del interior.

#### <span id="page-8-0"></span>2.2 Conformidad

#### 2.2.1 Aviso de la FCC

Las pruebas realizadas han permitido concluir que este equipo cumple con los límites de un dispositivo digital de clase A, de conformidad con la **Parte 15 de las normas de la FCC**. Tales límites están diseñados para proporcionar una protección razonable contra interferencias dañinas cuando el equipo se utiliza en un entorno comercial. Este equipo genera, utiliza y puede emitir energía de radiofrecuencia. Si no se instala y utiliza con arreglo al manual de instrucciones, puede causar interferencias perjudiciales para las comunicaciones por radio. El uso de este equipo en una zona residencial puede causar interferencias perjudiciales, en cuyo caso el usuario deberá corregir las interferencias por su propia cuenta.

Para obtener información de seguridad y mantenimiento, consulte el [aviso de](#page-6-0) [seguridad](#page-6-0).

#### <span id="page-8-1"></span>2.2.2 Aviso de la CE

El producto reúne los requisitos de la **directiva sobre CEM 2004/108/CE**, y se ha probado con arreglo a la norma **EN61326-1:2006 Clase A sobre emisiones e inmunidad básica**. El producto también reúne los requisitos de la **Directiva sobre baja tensión**, y ha

sido diseñado para cumplir **las exigencias de seguridad de la norma BS EN 61010-1:2010 para equipos eléctricos de medición, control y uso en laboratorios**.

#### <span id="page-8-2"></span>2.3 Condiciones de la licencia de software

El material que contiene esta versión de [software](#page-16-0) se otorga bajo licencia, no se vende. Pico Technology Limited ("Pico") concede una licencia de uso a la persona que instala el software, sujeta a las siguientes condiciones.

**Acceso.** El titular de la licencia se compromete a permitir el acceso a este software solo a aquellas personas que hayan sido informadas y acepten estas condiciones.

**Uso.** El software de esta versión solo se puede utilizar con productos Pico Technology y con datos recogidos con productos Pico.

**Propiedad intelectual.** Pico es el titular de los derechos de propiedad intelectual de todo el material (software, documentos, etc.) que contiene esta versión y se reserva en todo momento tales derechos.

**Responsabilidad.** Pico y sus agentes no serán responsables de las pérdidas, daños o lesiones producidas por cualquier causa, que pudieran derivarse del uso de los equipos o del software de Pico, salvo en los casos excluidos por la ley.

**Adecuación a un fin concreto.** No existen dos aplicaciones iguales, de modo que Pico no puede garantizar que su equipo o software sea adecuado para una aplicación concreta. El usuario es, por tanto, responsable de asegurarse de que el producto es adecuado para la aplicación del usuario.

**Aplicaciones críticas.** Debido a que el software se ejecuta en un ordenador que puede estar ejecutando otros productos de software y puede estar sujeto a interferencias de esos productos, esta licencia excluye específicamente el uso en aplicaciones críticas, por ejemplo, sistemas de soporte vital.

**Virus.** Durante su producción, el software se supervisa para que no contenga virus. Sin embargo, es responsabilidad del usuario comprobarlo una vez instalado.

**Asistencia.** No existe ningún software que no contenga errores, pero si no está satisfecho con el rendimiento de este software, contacte a nuestro personal de asistencia técnica.

#### <span id="page-9-0"></span>2.4 Devoluciones y actualizaciones

**Devoluciones.** Si no está completamente satisfecho con este producto, devuélvalo a su proveedor en un plazo de catorce días a partir de la fecha de compra para obtener un reembolso total.

**Actualizaciones de software.** Ofrecemos actualizaciones de software gratuitas en nuestro sitio web [www.picotech.com.](http://www.picotech.com) Nos reservamos el derecho de cobrar las actualizaciones o sustituciones enviadas en medios físicos.

#### <span id="page-9-1"></span>2.5 Marcas comerciales

*Windows* es una marca comercial de Microsoft Corporation en Estados Unidos y otros países. *Pico Technology* y *PicoScope* son marcas registradas internacionalmente de Pico Technology Ltd. *Pico Technology* y *PicoScope* son marcas comerciales de Pico Technology Limited, registradas en el Reino Unido y otros países. *PicoScope* y *Pico Technology* están registradas en la Oficina de Patentes y Marcas de EE. UU.

#### <span id="page-9-2"></span>2.6 Garantía

Pico Technology **garantiza**, en el momento de la entrega, y durante un periodo de cinco años desde la fecha de entrega, que los productos están libres de defectos de materiales y mano de obra.

Pico Technology no será responsable legal del incumplimiento de la garantía si el defecto se debe al uso y desgaste normales, daños intencionales, negligencia, condiciones de trabajo anómalas o incumplimiento de las recomendaciones escritas u orales de Pico Technology relativas al almacenamiento, instalación, puesta en servicio, uso o mantenimiento de los productos, o, en caso de no existir tales recomendaciones, al incumplimiento de las prácticas técnicas normales, o alteración o reparación del producto por parte del cliente sin el consentimiento escrito de Pico Technology.

# <span id="page-10-0"></span>3 Información del producto

### 3.1 Selección del modelo

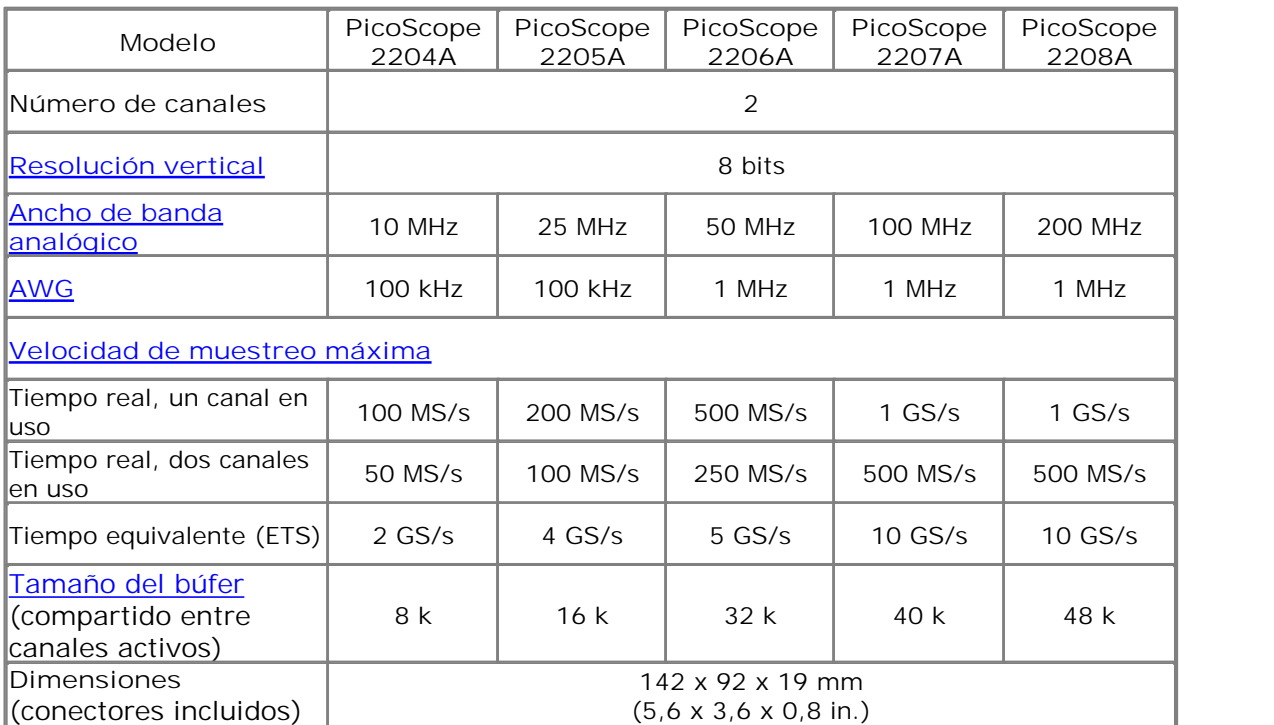

#### <span id="page-11-0"></span>3.2 Contenido del paquete y accesorios del PicoScope serie 2200A

El paquete de su osciloscopio PicoScope serie 2200A contiene los siguientes elementos:

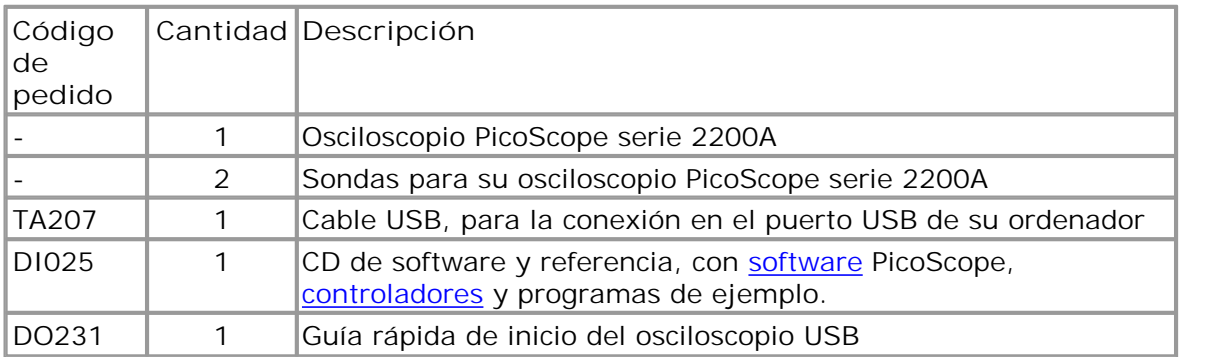

Códigos de pedido de sondas de osciloscopio PicoScope serie 2200A:

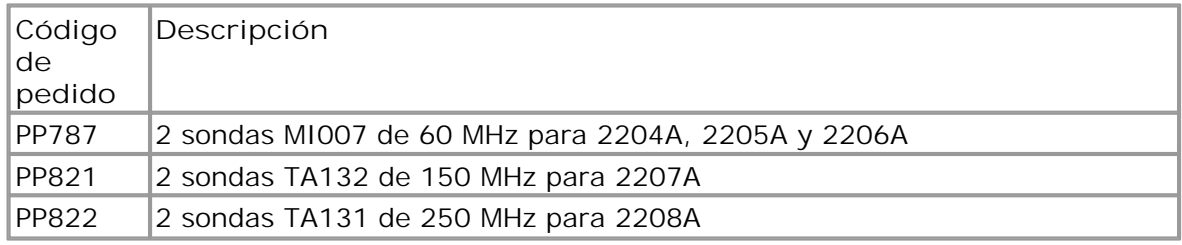

#### <span id="page-11-1"></span>3.3 Requisitos del sistema

A fin de garantizar el buen funcionamiento de su osciloscopio **PicoScope serie 2200A**, debe tener un ordenador que cumpla los requisitos mínimos del sistema para ejecutar uno de los sistemas operativos compatibles, tal como se muestra en la siguiente tabla. La ejecución del software aumentará con ordenadores más potentes incluyendo aquellos con procesadores multinúcleo.

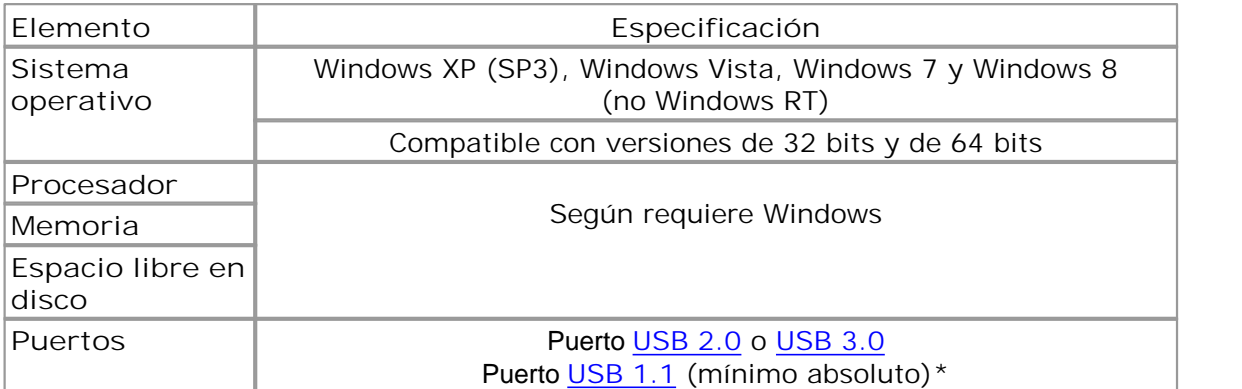

El osciloscopio funcionará lentamente en un puerto USB 1.1. No se recomienda esta configuración.

#### <span id="page-12-0"></span>3.4 Instrucciones de instalación

#### **IMPORTANTE**

**No conecte al PC el osciloscopio antes de instalar el software PicoScope. Si lo hace, Windows podría no reconocer el osciloscopio de forma correcta.**

#### **Procedimiento**

- Siga las instrucciones de la guía de instalación incluida en el paquete de su producto.
- Conecte su osciloscopio para PC al ordenador utilizando el cable USB suministrado.

#### **Comprobación de la instalación**

Una vez que haya instalado el software y conectado el osciloscopio para PC al ordenador, inicie el [software](#page-16-0) PicoScope. PicoScope debería mostrar ahora todas las señales conectadas a las entradas del osciloscopio. Si se conecta una sonda a su osciloscopio, debería ver una pequeña señal de ruido de 50 o 60 hercios en la ventana del osciloscopio cuando toque la punta de la sonda con su dedo.

**Cambio del osciloscopio para PC PicoScope a otro puerto USB**

#### **Windows XP SP3**

La primera vez que conecte un osciloscopio a un puerto [USB](#page-16-4), Windows asociará el controlador de Pico a ese puerto. Si cambia posteriormente el osciloscopio a un puerto USB distinto, Windows mostrará de nuevo el "Asistente de detección de nuevo hardware". Cuando esto ocurra, haga clic simplemente en "Siguiente" en el asistente para repetir la instalación. Si Windows emite una advertencia sobre la prueba de logotipo de Windows, haga clic en "Continuar de todos modos". Dado que todo el software que necesita ya está instalado en su ordenador, no necesita volver a introducir el CD de software Pico.

#### **Windows Vista, Windows 7 y Windows 8**

El proceso es automático. Cuando cambie el dispositivo de un puerto a otro, Windows muestra el mensaje "Instalando software de controlador de dispositivo" y luego un mensaje "Osciloscopio para PC PicoScope serie 2000". El osciloscopio para PC ya está preparado para su utilización.

#### <span id="page-13-0"></span>3.5 Conexiones

3.5.1 Diagramas de conectores

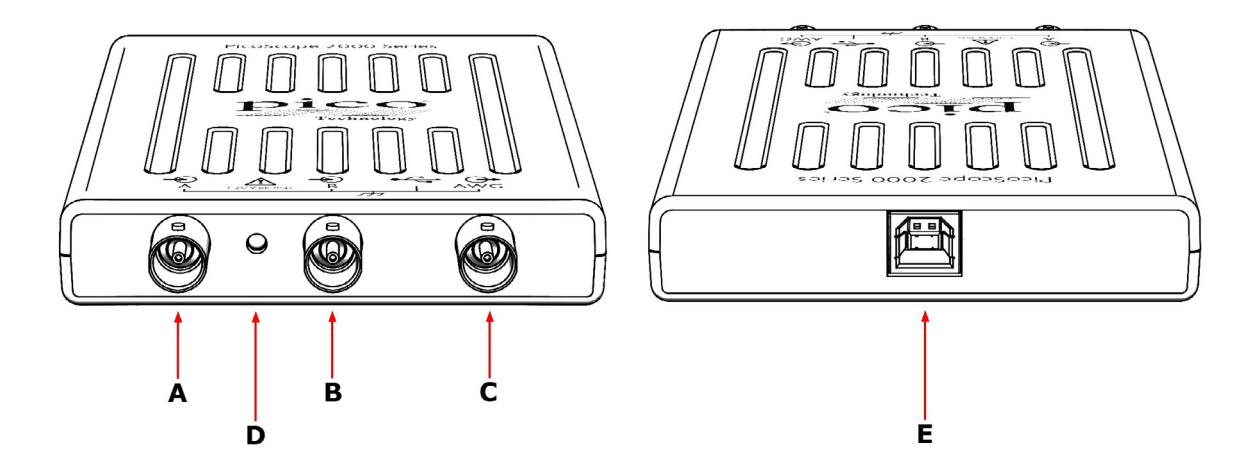

- **A.** [Canal de entrada A](#page-13-1)
- **B.** [Canal de entrada B](#page-13-1)
- **C.** [Salida](#page-14-0) AWG
- **D.** LED: se enciende cuando el osciloscopio está realizando el muestreo de datos
- **E.** [Puerto USB](#page-14-1)

#### <span id="page-13-1"></span>3.5.2 Entradas de señal

Los oscioloscopios PicoScope serie 2200A tienen conectores de osciloscopio BNC. Las entradas tienen una impedancia de 1 M $\Omega$ , de modo que son compatibles con todas las sondas de osciloscopio estándar, incluidos los tipos atenuados x10.

#### <span id="page-13-2"></span>3.5.3 Sondas de compensación

Recomendamos que compense cada sonda de osciloscopio antes de usarla con su PicoScope. Las instrucciones específicas de compensación para la sonda se encuentran incluidas en el folleto proporcionado con la sonda.

**Conexión de una sonda para compensación**

- 1. Conecte la sonda a la salida del generador de señales tal y como se muestra a la derecha.
- 2. Ejecute el software PicoScope.
- 3. Haga clic en el botón AWG y ajuste el AWG para generar una onda cuadrada de 1 kHz y 1 voltio.
- 4. Siga las instrucciones de compensación (o "ajuste fino") del folleto de la sonda.

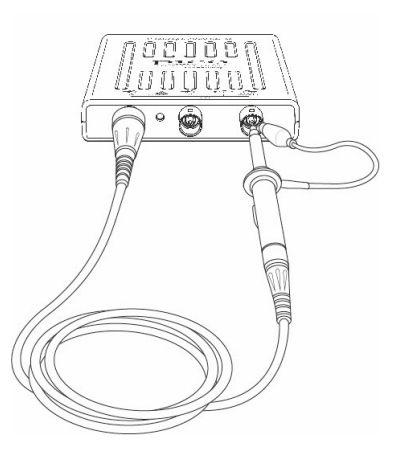

#### <span id="page-14-0"></span>3.5.4 Conector AWG

El conector **AWG** del panel frontal transporta la salida del generador de señales integrado delosciloscopio, que puede generar varias formas de onda integradas, además de formas de onda arbitrarias tomadas de una tabla de datos definida por el usuario.

**Instrucciones de uso**

- Si usa el programa PicoScope 6, consulte la *Guía de usuario PicoScope 6* para obtener más información sobre cómo configurar el generador de señales.
- Si está escribiendo su propio software, consulte ya sea la:

*PicoScope 2000 Series Programmer's Guide* (PicoScope 2204A/2205A) *PicoScope 2000 Series (A API) Programmer's Guide* (PicoScope 2206A/2207A/2208A)

**Especificaciones de la salida AWG** Consulte la hoja de datos del **PicoScope serie 2200A** disponible en nuestro sitio web.

#### <span id="page-14-1"></span>3.5.5 Puerto USB

Conecte el puerto USB del osciloscopioal puerto USB 2.0 o USB 3.0 de su PC mediante el cable USB suministrado. El osciloscopio funcionará si se conecta a un puerto USB 1.1, pero lo hará con una velocidad extremadamente reducida.

# <span id="page-15-0"></span>4 Glosario

**Administrador de dispositivos**—El administrador de dispositivos es un programa de Windows que muestra la configuración actual de hardware de su ordenador. Haga clic con el botón derecho en "Equipo", seleccione "Propiedades", haga clic en la pestaña "Hardware" y en el botón "Administrador de dispositivos".

<span id="page-15-1"></span>**Ancho de banda analógico**—Frecuencia en la que la amplitud de señal medida es 3 decibelios inferior a la amplitud de señal real.

<span id="page-15-2"></span>**AWG**—Generador de formas de onda arbitrarias. Esta salida puede utilizarse para dirigir una señal de prueba desde la toma BNC marcada **AWG** hacia un circuito externo o hacia uno de los canales de entrada del osciloscopio (mediante un cable BNC). El software PicoScope permite al generador producir formas de ondas estándar, tales como ondas cuadradas y sinusoidales u formas de ondas arbitrarias definidas por el usuario.

**Base de tiempo—**Temporizador que controla la velocidad a la que el dispositivo del osciloscopio captura datos. En bases de tiempo lentas, este proceso es visible mientras PicoScope dibuja una trayectoria a lo largo de la vista del osciloscopio de izquierda a derecha, pero en bases de tiempo rápidas, PicoScope dibuja toda la trayectoria en una sola operación. La base de tiempo se mide en unidades de tiempo (como segundos) por división. La vista de osciloscopio contiene diez divisiones, por lo que el tiempo total a lo ancho de la vista equivale a diez veces el valor "por división".

<span id="page-15-3"></span>**Controlador**—Programa que controla una unidad de hardware. El controlador del osciloscopio para PC serie 2200A se suministra en forma de DLL de Windows de 32 bits, ps2000a.dll, o ps2000.dll. Esto permite al software PicoScope controlar el osciloscopio.

**ETS**— Muestreo en tiempo equivalente. Genera una imagen de una señal repetitiva acumulando información sobre muchos ciclos de ondas similares. Esto permite al osciloscopio crear un ciclo compuesto que tenga más muestras y, por tanto, mejor resolución de tiempo, que un ciclo único. El ETS no se puede utilizar para señales únicas.

**GS/s—Miles de millones de muestras por segundo**. Usada para cuantificar la velocidad de muestreo de un osciloscopio.

**Modo bloque**—Modo de rápida recopilación de datos. El software PicoScope pone al osciloscopio en este modo para alcanzar una velocidad de muestreo lo más rápida posible. El osciloscopio recopila datos lo más rápido posible y luego detiene la transferencia de datos al PC. Durante la transferencia de datos al PC en modo bloque, el osciloscopio no puede tomar muestras de los datos de sus entradas.

**Modo de acoplamiento**—Para cambiar del acoplamiento CA al acoplamiento CC, o viceversa, seleccione CA o CC en el control de la barra de herramientas de PicoScope. El ajuste CA filtra los componentes de muy baja frecuencia de la señal de entrada, incluida la CC, y es indicado para ver pequeñas señales de CA superpuestas en una desviación de CC o lentamente cambiante. En este modo puede medir la amplitud de pico a pico de una señal de CA, pero no su valor absoluto. Utilice el ajuste CC para medir el valor absoluto de una señal.

**Modo de corriente—**Modo de recolección de datos en el que el osciloscopio muestrea datos y los reenvía al ordenador en una corriente ininterrumpida. Este modo permite la captura de más datos que los que caben en el búfer de memoria del osciloscopio, a una velocidad de muestreo superior a 1 MS/s (dependiendo del PC). El programa PicoScope selecciona este modo para las bases de tiempo largas a fin de permitir la captura de grupos de datos muy largos.

**MS/s—Millones de muestras por segundo**. Usada para cuantificar la velocidad de muestreo de un osciloscopio.

**Osciloscopio para PC**—Instrumento virtual formado a partir de la conexión de un osciloscopio PicoScope a un ordenador que ejecuta el software PicoScope.

**Rango de tensión**—Rango de tensiones de entrada que puede medir el osciloscopio. Por ejemplo, un rango de tensión de  $\pm 100$  mV significa que el osciloscopio puede medir tensiones entre -100 mV y +100 mV. Las tensiones de entrada fuera de este rango no se medirán correctamente, pero no dañarán el instrumento siempre que permanezcan dentro de los límites de protección indicados en las especificaciones.

<span id="page-16-1"></span>**Resolución vertical**—Valor, en bits, que indica la precisión con la que el osciloscopio convierte tensiones de entrada en valores digitales. La función de mejora de la resolución de PicoScope puede mejorar la resolución vertical efectiva.

<span id="page-16-0"></span>**Software PicoScope**—Programa de software que se suministra con todos los osciloscopios para PC de Pico. Convierte el PC en un osciloscopio, un analizador de espectro y un visualizador de mediciones.

<span id="page-16-3"></span>**Tamaño del búfer**—Tamaño de la memoria del búfer del osciloscopio, medido en muestras. El búfer permite al osciloscopio muestrear datos más rápido que lo que pueden transferirse al ordenador.

<span id="page-16-6"></span>**USB 1.1**—Versión antigua del bus serie universal estándar existente en los PC más antiguos. Aunque PicoScope funciona con un puerto USB 1.1, lo hará mucho más lentamente que con un puerto USB 2.0 o 3.0.

<span id="page-16-4"></span>**USB 2.0**—Bus serie universal (alta velocidad). Puerto estándar utilizado para conectar dispositivos externos a los PC. La conexión de datos de alta velocidad que proporciona un puerto USB 2.0 permite que PicoScope alcance su máximo rendimiento.

<span id="page-16-5"></span>**USB 3.0**—Versión más rápida del bus serie universal estándar. Su PicoScope es totalmente compatible con puertos USB 3.0 y funciona con el mismo rendimiento que en un puerto USB 2.0.

<span id="page-16-2"></span>**Velocidad de muestreo máxima**—Cifra que indica el número máximo de muestras que el osciloscopio puede adquirir por segundo. Cuanto mayor sea la velocidad de muestreo del osciloscopio, mayor será la precisión de representación de los datos de alta frecuencia de las señales rápidas.

# <span id="page-17-0"></span>Anexo A: Declaración de conformidad

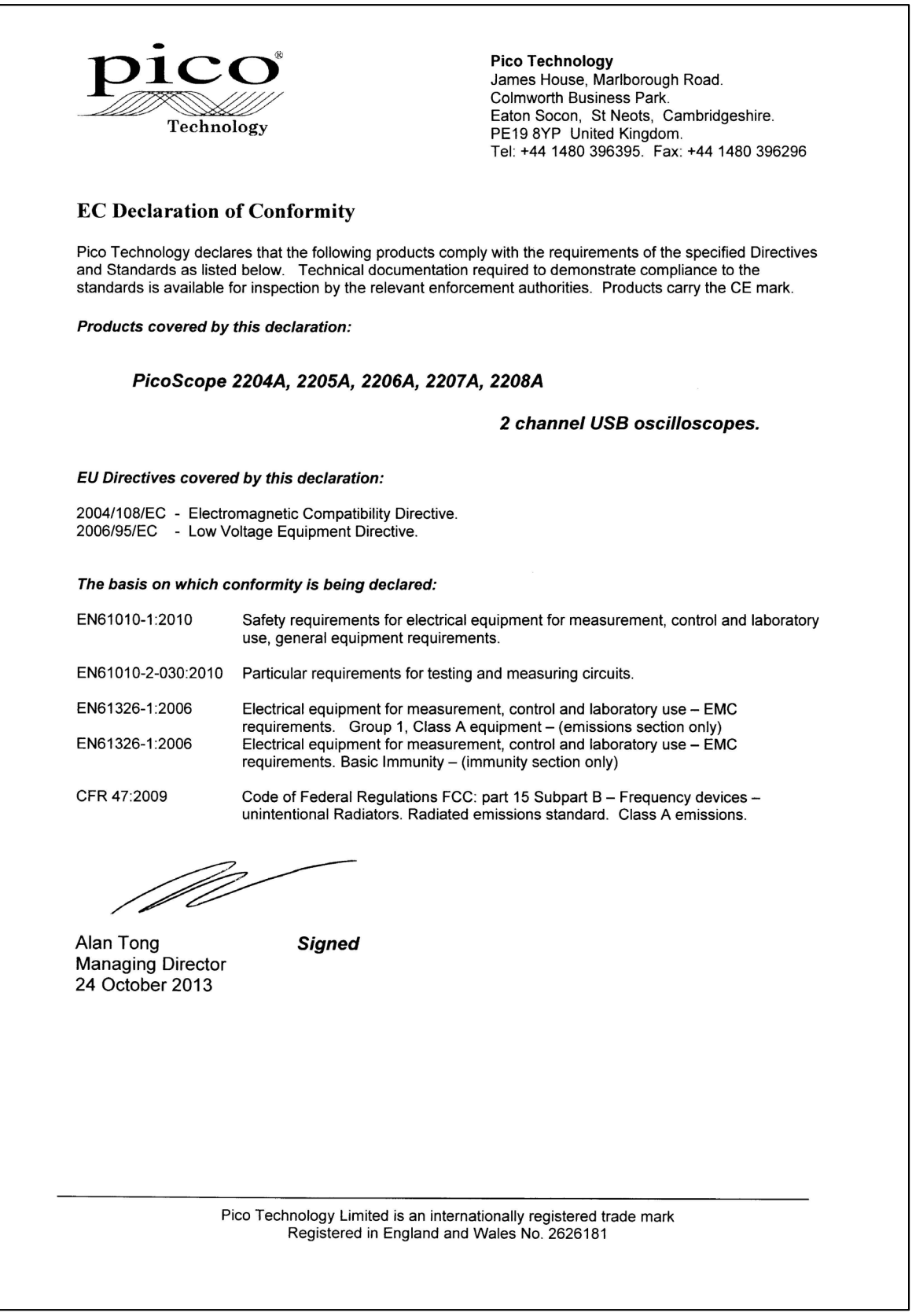

# Índice

# A

Actualizaciones 6 Advertencia de seguridad 3 Ancho de banda (analógico) 7 Ancho de banda analógico 7 Aviso de la CE 5 Aviso de la FCC 5

# C

Calibración 3 Condiciones de la licencia de software 5 Conector AWG 11 Conector BNC 10 Conector de salida de señal 11 Conector GEN 11 Conexión a tierra 3 Conexiones 10

### D<sub>a</sub>

Devoluciones 6 Dimensiones 7 Directiva sobre baja tensión (LVD) 5 Directiva sobre CEM 5

# E

Equipo de prueba 3 Espacio en disco 8

# G

Garantía 6 Generador de formas de onda arbitrarias 11 Generador de señales salida 11

# I

Instalación 9

### L

LED 10

### M

Marcas comerciales 6

Memoria del sistema 8

### P<sub>p</sub>

PicoScope serie 2200A 1 Procesador 8 Puerto USB cambio 9 conexión 11 requisitos 8

# R

Rango de entrada máximo 3 Reparaciones 3 Requisitos del sistema 8 Resolución vertical 7 Resolución, vertical 7

# S

Salida del generador 10 Seguridad seguridad 3 Símbolos de seguridad 2 Sistema operativo 8 Software PicoScope 9 Sonda de osciloscopio 10 Sonda del osciloscopio compensación 10

# T

Tamaño del búfer 7 Tensiones de red 3

### V

Velocidad de muestreo 7

# W

Windows, Microsoft 8

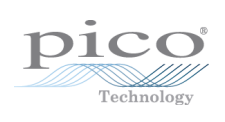

Sede central del Reino Unido

Pico Technology James House Colmworth Business Park St. Neots Cambridgeshire PE19 8YP Reino Unido

Teléfono: +44 (0) 1480 396 395 Fax: +44 (0) 1480 396 296

sales@picotech.com www.picotech.com

Sede central de EE. UU.

Pico Technology 320 N Glenwood Blvd Tyler Texas 75702 Estados Unidos

Teléfono: +1 800 591 2796 Fax: +1 620 272 0981

Copyright © 2013–2015 Pico Technology Limited. Reservados todos los derechos. ps2200a.es r2 21/04/2015